# *Multi Join Query Pada Proyek Sistem Monitoring dan Evaluasi Pembangunan*

Saputro Andi Pamungkas Jurusan Teknik Informatika, Fakultas Teknologi Industri Universitas Islam Indonesia Yogyakarta 16523189@students.uii.ac.id

*Abstrak***—Sistem Monitoring dan Evaluasi Pembangunan atau biasa disingkat dengan SMEP merupakan website pelaporan realisasi anggaran Satuan Kerja Perangkat Daerah. Banyaknya pengolahan yang ada pada sistem SMEP membuat hasilnya tidak efisien, seperti query yang lambat atau data yang diambil salah. Query yang efisien dapat membantu** *stakeholder* **pengguna SMEP, kerjanya bisa menjadi lebih cepat, mudah untuk membaca data serta dapat memudahkan dalam mengambil keputusan. Maka dari itu, bagaimana cara melakukan** *query* **menjadi penting, salah satu caranya adalah dengan Multi Join Query untuk mendapatkan** *query* **data yang berjenjang. Pada makalah ini akan disajikan bagaimana menjadi** pembelajaran tentang bagiamana membuat *query* yang **efisien.**

### *Keywords—Sistem Monitoring dan Evaluasi Pembangunan; Multi Join Query.*

### I. PENDAHULUAN

Sejak dilangsungkannya otonomi daerah, maka saat ini daerah memiliki keleluasaan dalam mengatur segala urusan pembangunan daerahnya secara mandiri. Daerah selain bertugas untuk memberikan pelayanan kepada masyarakat dituntut serta untuk melaksanakan pembangunan secara efektif dan efisien. Salah satunya adalah dalam penyerapan anggaran pembangunan. Saat ini Bagian Adminsitrasi Pembangunan Kota Probolinggo memiliki 39 Satuan Kerja Perangkat Daerah atau biasa di singkat dengan SKPD [1]. Masing-masing SKPD memiliki program dan kegiatan sendiri. Sesuai dengan tuntutan bahwa pemerintah daerah perlu efisien maka daerah dituntut untuk melakukan proses monitoring dan evaluasi dari penyerapan anggaran oleh masing-masing SKPD. Untuk itu Pemerintah Kota Probolinggo membuat website SMEP Kota Probolinggo. Sistem ini nantinya yang akan digunakan untuk memasukkan realisasi anggaran dan capaian yang sudah dicapai oleh masing-masing SKPD. Dengan adanya Sistem Monitoring dan Evaluasi Pembangunan (SMEP) maka dapat diketahui SKPD mana saja yang hasil kerjanya baik dan begitu pula sebaliknya.

Website SMEP menggunakan DBMS MySQL untuk penyimpanan data. Data yang ada akan diolah dengan beberapa tabel lainnya dengan cara melakukan *join table*. Karena data dalam database SMEP memiliki banyak tabel terkait, maka dibutuhkan query dari beberapa tabel atau Multi Join Query

Hanson Prihantoro Putro Jurusan Teknik Informatika, Fakultas Teknologi Industri Universitas Islam Indonesia Yogyakarta

hanson@uii.ac.id

untuk melakukan pengolahan data. Harapannya setelah makalah ini selesai, dapat memberi pengetahuan bagi para praktisi untuk membuat query yang efisien.

### II. KAJIAN PUSTAKA

Sistem Monitoring dan Evaluasi Pembangunan merupakan suatu sistem yang berfungsi untuk menghimpun, menganalisis dan menyusun laporan hasil evaluasi dan monitoring realisasi kegiatan SKPD[2]. SKPD sebagai pelaksana fungsi eksekutif di daerah memiliki tanggung jawab untuk menjalankan rancangan program atau kegiatan. Setelah itu, masing-masing SKPD wajib melaporkan realisasi dari program atau kegiatan yang sudah dijalankan. Laporan tersebut dapat dimasukkan kedalam sistem SMEP.

*Join statement* adalah sebuah *select statment* dengan lebih dari satu table dengan klausa *from*[3]*.* Dua buah table dapat disatukan dengan cara melakukan *join* antara kolom *primary key* dengan kolom *foreign key*. *Join* juga dapat ditambahkan dengan kondisi tertentu, bisa dengan menggunakan klausa *where. Join* tabel terdiri dari beberapa ada inner *join*, full outer *join*, union *join*, left *join* dan right*join*. Pemilihan tipe *join* berpengaruh kepada hasil query yang didapatkan. Ada saatnya hasil yang ingin kita dapatkan membutuhkan *join* dari banyak table. Untuk kasus seperti itu dinamakan *Multi Join Query. Multi Join Query* adalah satu query yang memiliki lebih dari satu *join*[4]. Penggunaan *Multi Join Query* hampir sama dengan join tabel pada umumnya, hal yang membedakan adalah jumlah tabel yang akan dilakukan join.

Salah satu pembahasan mengenai *multi join query* berupa optimasi pada query. *Multi join query* sangat krusial yang dapat berakibat pada kapabilitas database untuk mengolah data[5].

### III. METODOLOGI

Metodologi yang digunakan berawal dari kebutuhan sistem sampai dengan implementasi query yang terdiri dari empat tahapan. Tahap pertama adalah ketika ada suatu *task* yang diberikan kepada programmer. Kemudian programmer menganalisis data dari task yang diberikan, kira-kira data apa saja yang perlu diolah atau ditampilkan oleh sistem. Setelah tahu apa saja data yang diperlukan, tahap selanjutnya adalah analisis tabel yang diperlukan beserta dengan tabel terkait lainnya untuk menampilkan data yang diharapkan. Tahap selanjutnya adalah perlu dibuat sebuah skema tentang cara pengambilan data. Misalkan ada *join tabel* apakah harus menggunakan *left join*, *right join* atau *inner join,* menentukan prioritas tabel ketika *join,* menentukan *primary key* dan *foreign key* terkait, penggunaan *aggregate function,* menentukan apakah perlu menggunakan *having* atau *group by* dan yang terakhir apakah perlu menambahkan kondisional *where, in, if, case* untuk kasus tertentu. Langkah terakhir adalah implementasi query MySQL melalui *SQL client*. Tidak lupa juga selalu dilakukan pengujian apakah query yang sudah dibuat berjalan dengan optimal dengan tidak membutuhkan waktu yang lama.

### IV. HASIL

### *A. Kebutuhan Sistem dan Analisis Data*

Sistem ini mempunyai beberapa fitur diantaranya adalah Laporan Bulanan dan Dashboard. Fitur dashboard digunakan untuk menampilkan data capaian serapan anggaran SKPD dalam kurun waktu satu tahun. Sehingga Bagian Administrasi Pembangunan atau SKPD dapat mengetahui sudah berapa banyak anggaran yang sudah diserap beserta dengan SKPD yang memiliki capaian terbaik. Fitur selanjutnya adalah Laporan bulanan dimana merupakan sebuah fitur pencarian sejauh mana anggaran yang ada dapat diserap oleh SKPD. Nantinya laporan ini akan dicetak kemudian akan disahkan dengan cap basah.

Secara rinci data yang akan ditampilkan di kedua sistem tersebut banyak, terkhusus untuk laporan bulanan yang menyajikan tabel rekapitulasi keuangan perbulan beserta dengan grafik realisasi keuangan dan realisasi fisik. Sementara dashboard menampilkan jumlah anggaran dan realisasinya dalam kurun waktu satu tahun. Lebih lengkapnya apa saja yang ditampilkan ada dalam Tabel I.

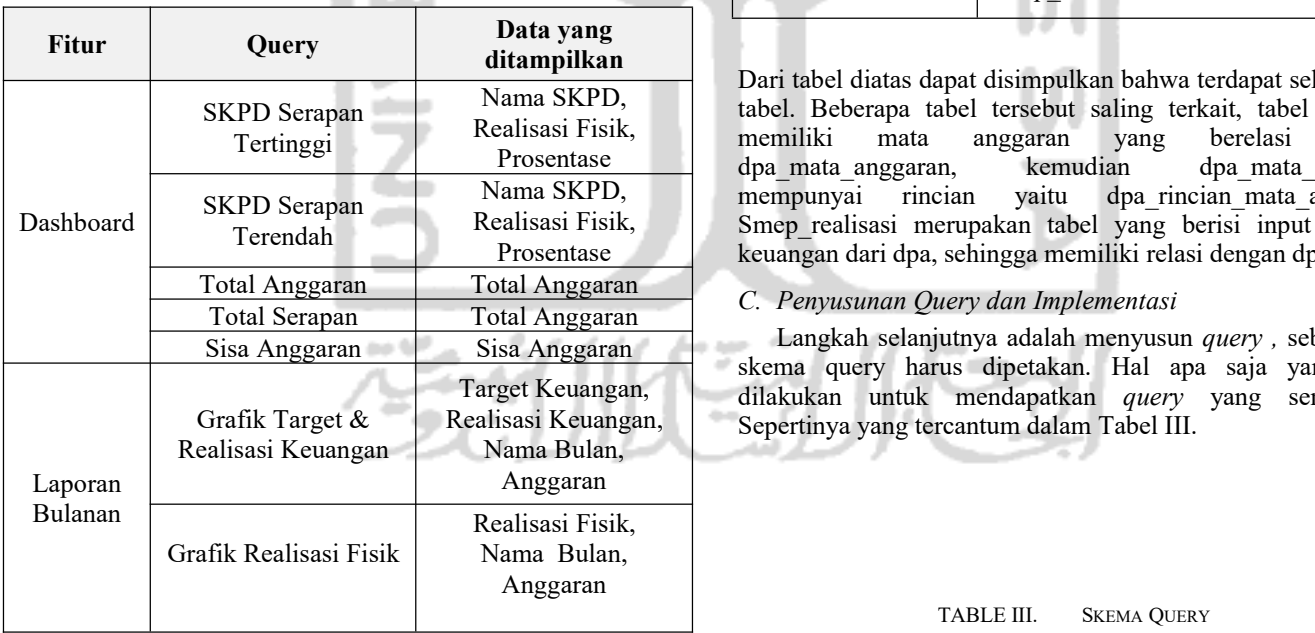

TABLE I. ANALISIS KEBUTUHAN DATA

### *B. Analisis Tabel*

Setelah mendapatkan data apa saja yang diperlukan untuk ditampilkan, maka langkah selanjutnya adalah melakukan analisis data tersebut diambil dari tabel apa. di bawah ini dijabarkan dari Tabel II apa saja data tersebut didapatkan.

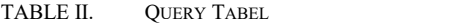

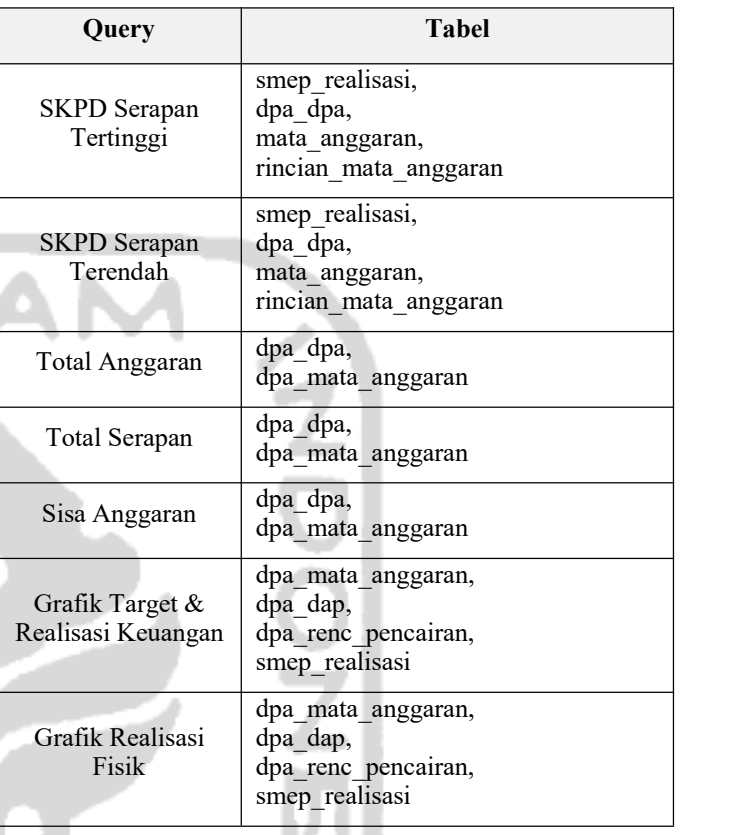

**ditampilkan** Dari tabel diatas dapat disimpulkan bahwa terdapat sekitar lima Prosentase dpa\_mata\_anggaran, kemudian dpa\_mata\_anggaran mempunyai Realisasi Fisik, | Smep\_realisasi merupakan tabel yang berisi input realisasi Prosentase keuangan dari dpa, sehingga memiliki relasi dengan dpa\_dpa. tabel. Beberapa tabel tersebut saling terkait, tabel dpa\_dpa memiliki mata anggaran yang berelasi dengan  $\frac{m}{2}$  rincian yaitu dpa rincian mata anggaran.

Target Keuangan, dilakukan untuk mendapatkan *query* yang semestinya. Realisasi Keuangan, Sepertinya yang tercantum dalam Tabel III. Langkah selanjutnya adalah menyusun *query ,* sebelum itu skema query harus dipetakan. Hal apa saja yang perlu

TABLE III. SKEMA QUERY

| Query        | <b>Skema Query</b> |
|--------------|--------------------|
| SKPD Serapan | Sum. Inner Join    |

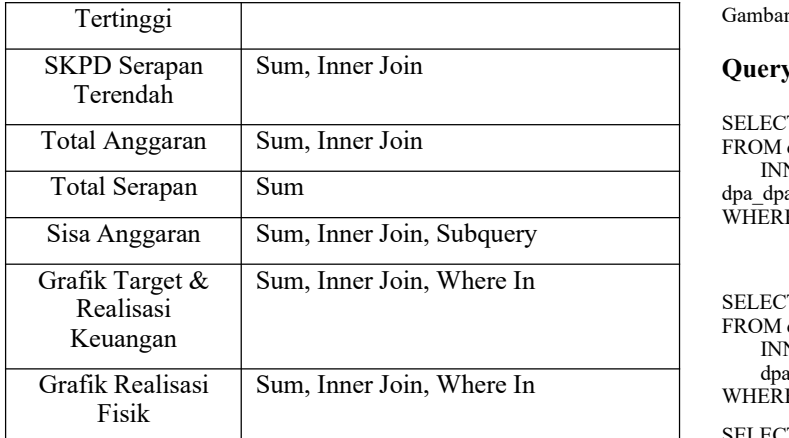

Berdasarkan hasil dari tabel diatas hampir semua *query* membutuhkan *join* dengan tabel lain. Selain itu, sum juga diperlukan karena semua data yang ditampilkan adalah hasil dari perhitungan.

Langkah selanjutnya adalah implementasi *query* yang sudah dibuat skemanya.

### **Query SKDP Serapan Terendah**

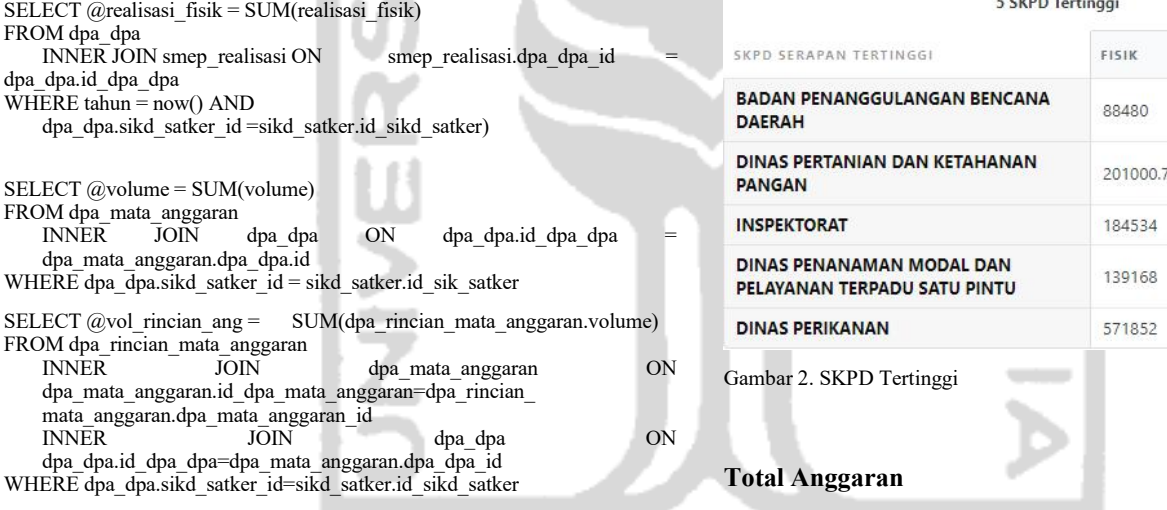

SELECT sikd\_satker.id\_sikd\_satker, sikd\_satker.nama,

@realisai\_fisik as relaisasi\_fisik, @volume as volume anggaran,

 $((@realisasi~fisik)/(\overline{@volumet+@vol}$  rincian\_angaran) \* 100) as presentase

5 SKPD Terendah

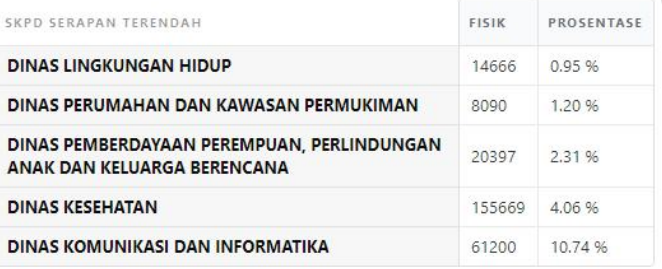

Gambar 1. SKPD Terendah

### **Query SKDP Serapan Tertinggi**

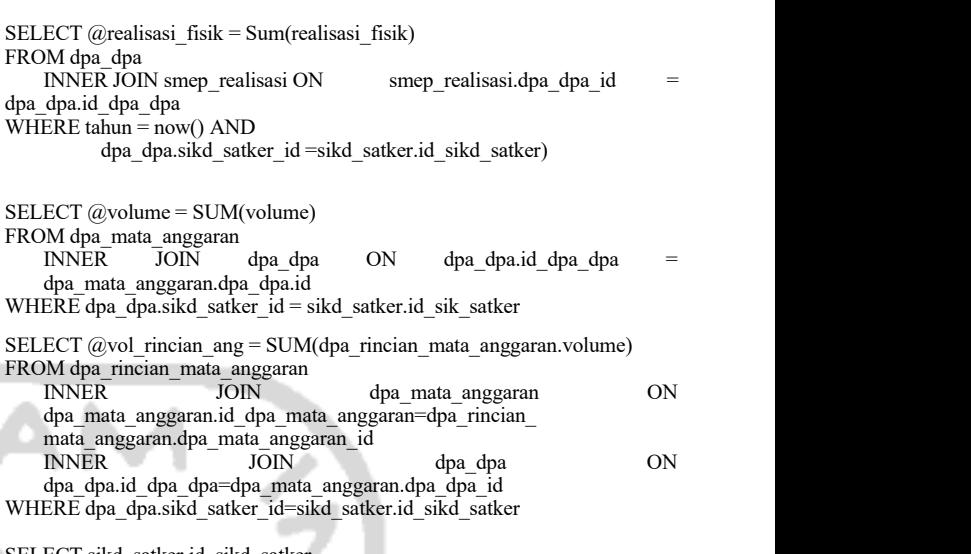

SELECT sikd\_satker.id\_sikd\_satker, sikd\_satker.nama, @realisai\_fisik as relaisasi\_fisik,  $@$ volume as volume\_anggaran,  $((@realisasi_fisik)/(\overline@volumet@vol_fincian_angaran) * 100)$  as presentase

### 5 SKPD Tertinggi

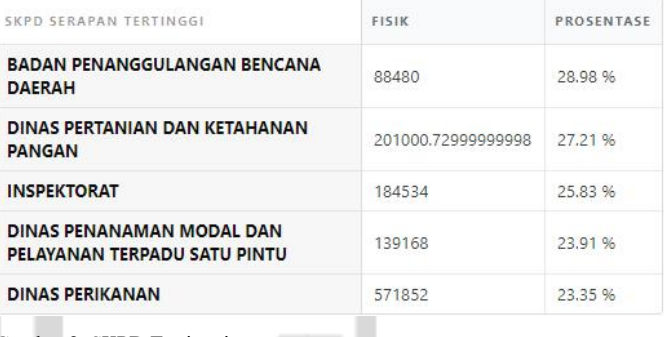

## **Total Anggaran**

SELECT SUM(jumlah)

FROM dpa\_dpa INNER JOIN dpa\_mata\_anggaran ON dpa\_dpa.id\_dpa\_dpa dpa\_mata\_anggaran

WHERE status\_dpa = 1 AND jns\_dpa = DpaSkpdKgtn

**TOTAL ANGGARAN** 

# RP. 818.751.187.964

Gambar 3. Total Anggaran

**Total Serapan**

SELECT SUM(realisasi\_keuangan) FROM smep\_realisasi WHERE  $\tan = \cos(\theta)$ 

**TOTAL SERAPAN** 

## 918.775.491  $\Delta$

Gambar 4. Total Serapan Anggaran

### **Sisa Anggaran**

SELECT SUM(jumlah) - ( SELECT SUM(realisasi\_keuangan) FROM smep\_realisasi WHERE  $tahun = now()$ ) as sisa\_anggaran FROM dpa\_dpa INNER JOIN dpa\_mata\_anggaran ON dpa\_dpa.id\_dpa\_dpa dpa\_mata\_anggaran WHERE status  $dpa = 1$  AND jns\_dpa = DpaSkpdKgtn

**SISA ANGGARAN** 

Gambar 5. Sisa Anggaran

### **Grafik Target & Realisasi Keuangan**

Langkah pertama adalah iterasi untuk mendapatkan NNER JON realisasi\_keuangan setiap bulannya.

SELECT  $@$ realisasi = SUM(realisasi keuangan) FROM smep\_realisasi WHERE tahun = now() AND bulan IN  $(1,2,3,4,5,6,7,8,9,10,11,12)$ 

Setelah itu melakukan perhitugan untuk target keuangan dengan cara melakukan penjumlahan pada setiap iterasinya.

SELECT CONCAT(SUM(dpa\_mata\_anggaran.volume),?), @anggaran SUM(dpa\_mata\_anggaran.volume) as anggaran FROM dpa\_mata\_anggaran<br>INNER JOIN dpa\_dpa ON dpa\_dpa.id\_dpa\_dpa

INNER JOIN dpa\_dpa ON dpa\_dpa.id\_dpa\_dpa = WHERE tahun = now() AND dpa\_mata\_anggaran.dpa\_dpa.id

INNER JOIN dpa\_renc\_pencairan ON dpa renc pencairan.dpa mata anggaran id

dpa\_mata\_anggaran.id\_dpa\_mata\_anggaran

WHERE dpa  $\overline{d}$ pa.status  $d\overline{p}$ a = 1 AND

dpa\_dpa.jns\_dpa = 'DpaSkpdKgtn'

### Grafik Target & Realisasi Keuangan

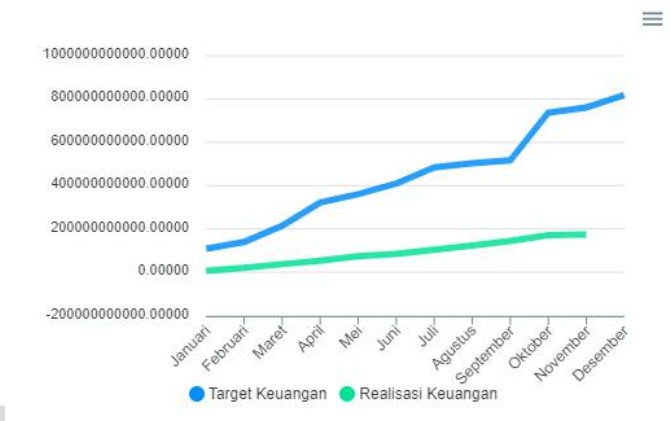

Gambar 6. Grafik Target & Realisasi Keuangan

### **Grafik Realisasi Fisik**

SELECT @anggaran = SUM(dpa\_mata\_anggaran.volume) FROM dpa\_mata\_anggaran<br>INNER JOIN dpa\_dpa ON dpa dpa.id dpa dpa dpa\_mata\_anggaran.dpa\_dpa.id WHERE dpa  $\overline{d}$ pa.status  $\overline{d}$ pa = 1 AND dpa\_dpa.jns\_dpa = 'DpaSkpdKgtn' SELECT @rincian = SUM(dpa\_rincian\_mata\_anggaran.volume) FROM dpa\_mata\_anggaran<br>INNER DOIN dpa\_dpa ON dpa\_dpa.id\_dpa\_dpa = dpa\_mata\_anggaran.dpa\_dpa.id dpa\_rincian\_mata\_anggaran ON dpa rincian mata anggaran.dpa mata anggaran id  $d$ pa<sup> $-$ </sup>mata anggaran.id<sup>d</sup>dap mata anggaran WHERE dpa\_dpa.status\_dpa =  $\overline{1}$  AND dpa\_dpa.jns\_dpa = 'DpaSkpdKgtn' AND dpa\_rincian\_mata\_anggaran.jns\_item = 'I'  $@$ total =  $@$ anggaran +  $@$ rinci

Setelah mendapatkan totalnya akan realisasi\_fisik akan dibagi dengan total dalam sebuah iterasi

SELECT  $@$ realisasi = SUM(realisasi\_fisik) FROM smep\_realisasi bulan IN (1,2,3,4,5,6,7,8,9,10,11,12)

 $(\overline{\omega})$ hasil =  $(\overline{\omega})$ realisasi /  $(\overline{\omega})$ total

### Grafik Realisasi Fisik

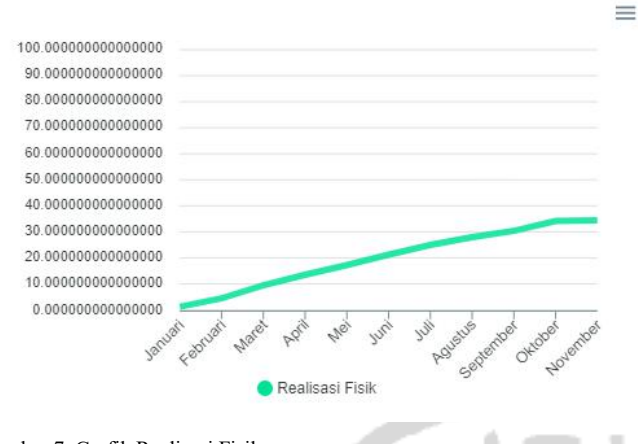

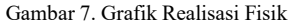

### *D. Pengujian*

*Query* yang sudah dibuat dan dijalankan tadi akan diuji apakah sudah berhasil apabila query yang dijalankan dapat berajalan dan sesuai dengan yang diharapkan. Selain itu perlu diukur juga berapa lama waktu eksekusi query.

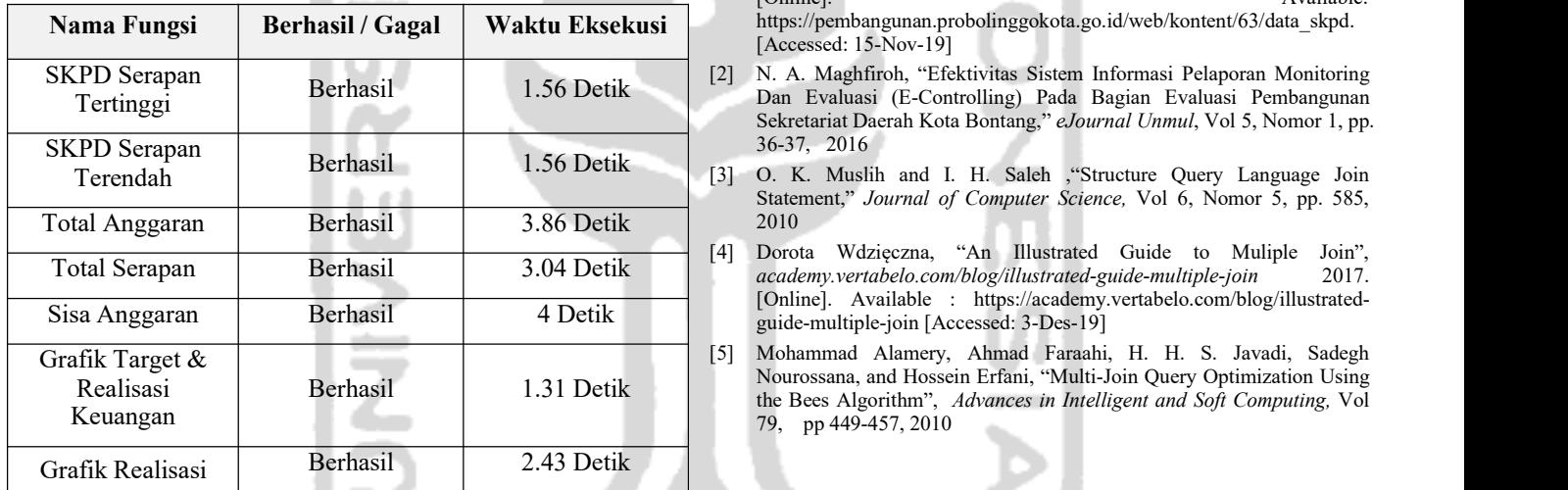

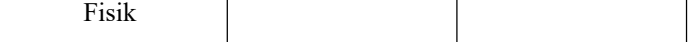

### V. PEMBAHASAN

Berdasarkan apa yang sudah dijabarkan pada Bab Hasil, terdapat beberapa hal yang patut menjadi perhatian. Utamanya berkaitan dengan query yang membutuhkan perulangan. Query grafik dan rekapitulasi keuangan untuk mendapatkan data sampai dengan bulan tertentu perulangan masih dilakukan di *Laravel.* Agar hasilnya lebih efisien, maka bisa dibuat perulangan di dalam *query* dandisimpan dalam *stored procedure*.

### VI. KESIMPULAN

Sistem Monitoring dan Evaluasi Pembangunan dapat dikembangkan dengan menggunakan Multi Join Query. Penerapan Multi Join Query umumnya sama dengan *join tabel*, yang membedakan hanya jumlah tabel dan tabel tersebut berjenjang.

### **REFERENCES**

- [1] Bagian Administrasi Pembangunan Kota Probolinggo, "Daftar SKPD Kota Probolinggo," *pembangunan.probolinggokota.go.id* 2017. [Online]. https://pembangunan.probolinggokota.go.id/web/kontent/63/data\_skpd. [Accessed: 15-Nov-19]
- Tertinggi Berhasil 1.56 Detik Dan Evaluasi (E-Controlling) Pada Bagian Evaluasi Pembangunan [2] N. A. Maghfiroh, "Efektivitas Sistem Informasi Pelaporan Monitoring Sekretariat Daerah Kota Bontang," *eJournal Unmul*, Vol 5, Nomor 1, pp. 36-37, 2016
	- Statement," *Journal of Computer Science,* Vol 6, Nomor 5, pp. 585, 2010

Total Serapan Berhasil 3.04 Detik *academy.vertabelo.com/blog/illustrated-guide-multiple-join* 2017. [4] Dorota Wdzięczna, "An Illustrated Guide to Muliple Join", [Online]. Available : https://academy.vertabelo.com/blog/illustrated guide-multiple-join [Accessed: 3-Des-19]

> Berhasil 1.31 Detik the Bees Algorithm", *Advances in Intelligent and Soft Computing*, Vol [5] Mohammad Alamery, Ahmad Faraahi, H. H. S. Javadi, Sadegh Nourossana, and Hossein Erfani, "Multi-Join Query Optimization Using 79, pp 449-457, 2010